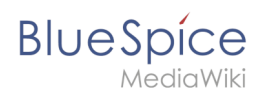

## **Inhaltsverzeichnis**

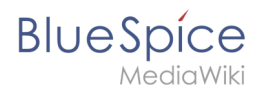

# **Handbuch:Erweiterung/BlueSpiceMultiUpload**

In BlueSpice ist es möglich, mehrere Dateien gleichzeitig ins Wiki hochzuladen.

#### Benutzeroberfläche

Der Multi-Upload wird über folgende Schaltfächen ermöglicht:

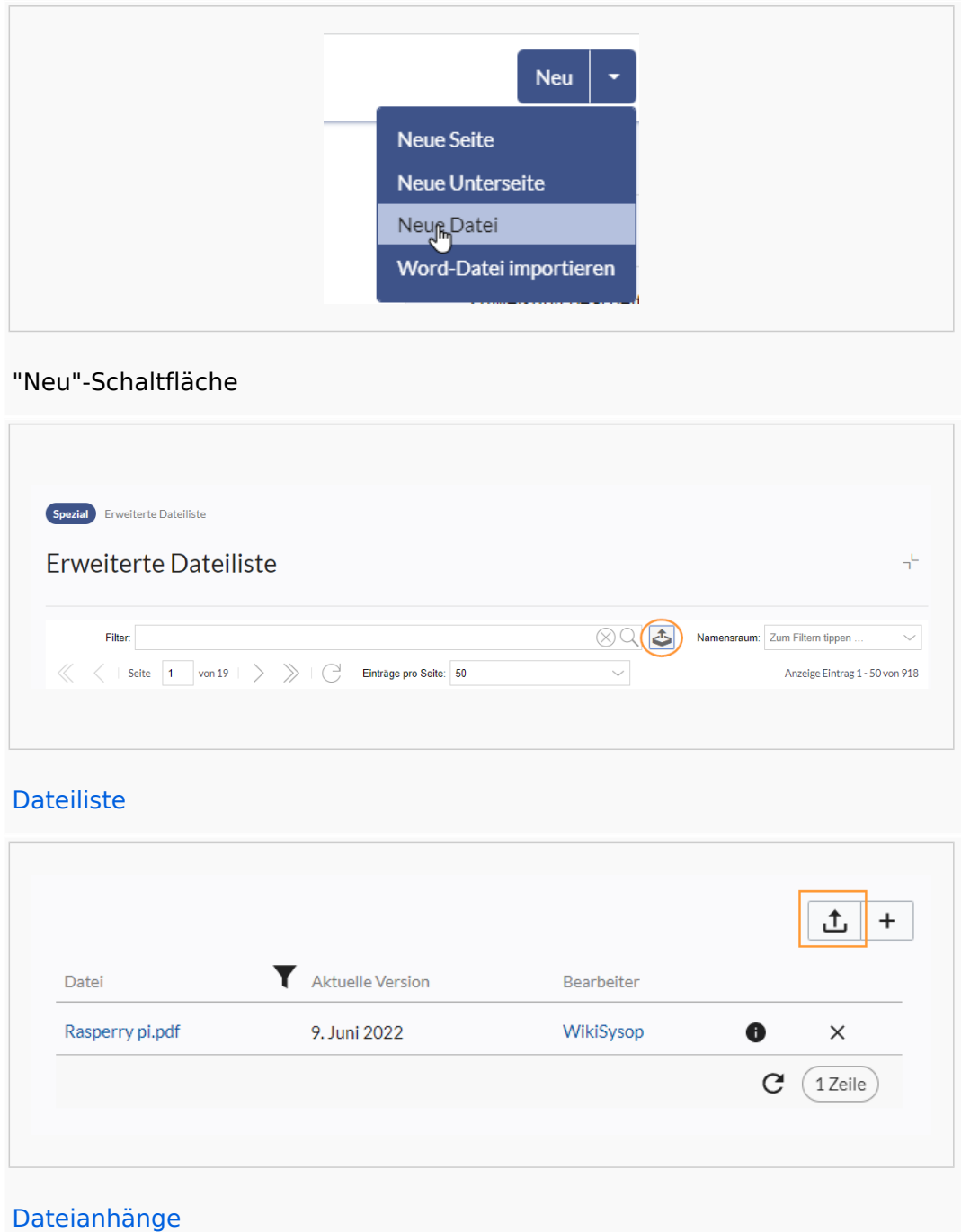

![](_page_2_Picture_1.jpeg)

## Dateien hochladen

Um mehrere Dateien gleichzeitig hochzuladen:

- 1. **Klicken** Sie "Eine Datei auswählen" oder ziehen Sie die Dateien mit der Maus auf die Hochladefläche.
- 2. **Geben** Sie die Details an (optional):
	- 1. *Namensraum:* Sollten die Dateien mit einem bestimmten Namensraum assoziiert werden, wählen Sie den Namensraum aus. Sollte kein besonderer Namensraum ausgewählt werden, lassen Sie die Standardeinstellung "(Seiten)".
	- 2. *Kategorien:* Wenn alle hochgeladenen Dateien mit einer Kategorie/mit mehreren Kategorien getagged werden sollten, geben Sie die Kategorie(n) an.
	- 3. *Beschreibung:* Wenn die Dateien eine gemeinsame Beschreibung erhalten sollen (z.B. Lizenzinformation), geben Sie hier Text ein.
- 3. **Klicken** Sie *Hochladen.*

![](_page_2_Picture_93.jpeg)

Bevor die Dateien hochgeladen werden, können sie wieder aus dem Hochladefeld gelöscht werden.

![](_page_3_Picture_1.jpeg)

![](_page_3_Picture_102.jpeg)

Alle ins Wiki hochgeladenen Dateien können über die [Dateiliste](https://de.wiki.bluespice.com/wiki/Handbuch:Erweiterung/BlueSpiceExtendedFilelist) angesehen werden.

### Erlaubte Dateinamen

![](_page_3_Picture_103.jpeg)

![](_page_4_Picture_1.jpeg)

![](_page_4_Picture_27.jpeg)

[Technische Referenz: BlueSpiceMultiUpload](https://de.wiki.bluespice.com/wiki/Referenz:BlueSpiceMultiUpload)